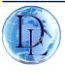

# **Mega System**

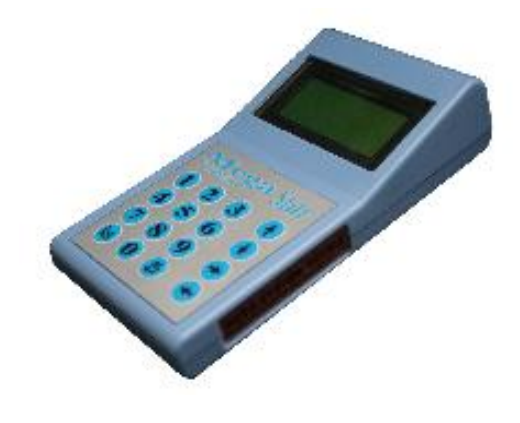

# Mode d'emploi France Version 4.2 v

# Index

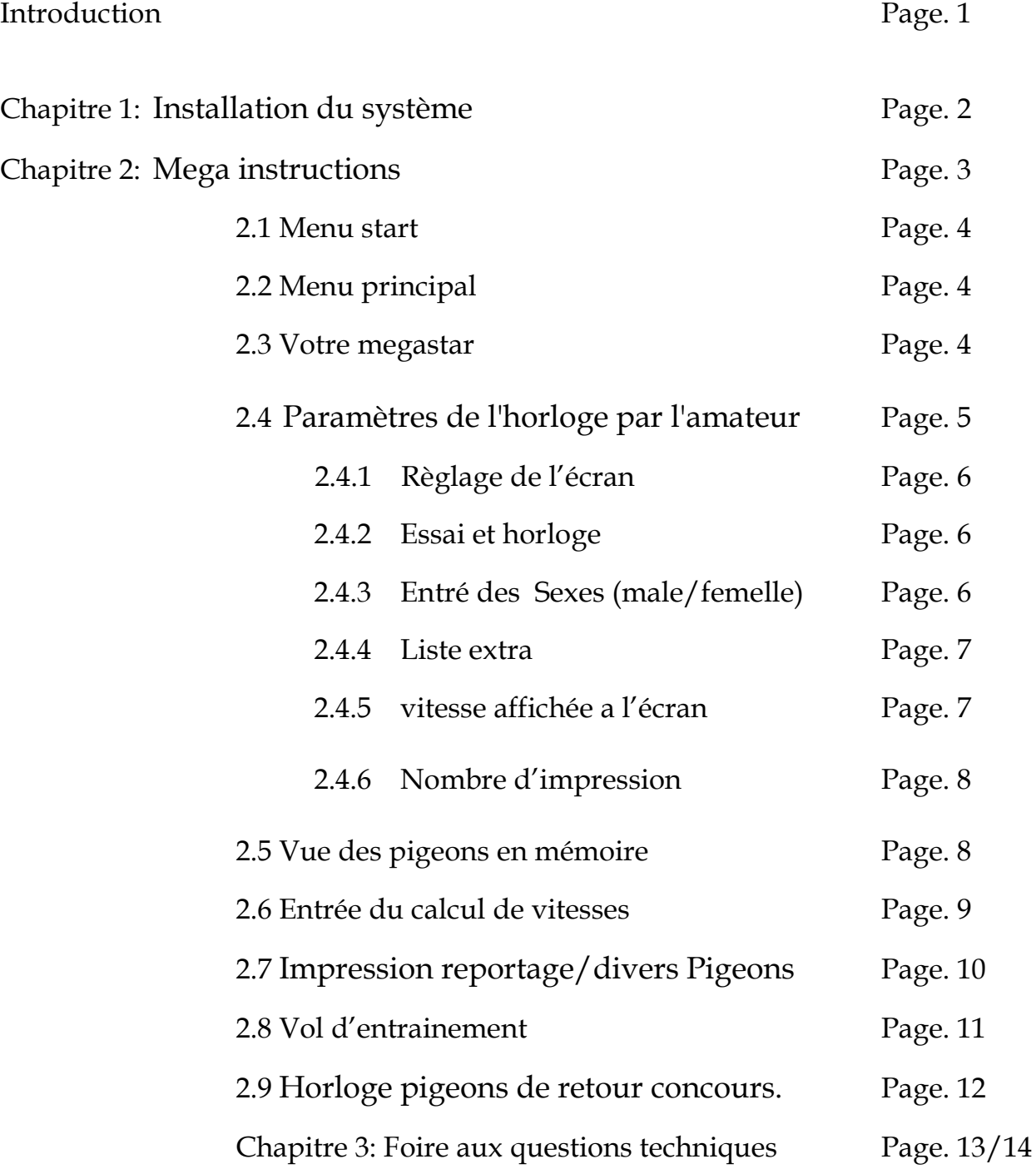

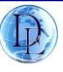

## Introduction

Cher amateur,

Merci pour votre choix porté sur cette horloge électronique. Constater vos pigeons à l'arrivée de vos concours ou entrainement sera des plus faciles avec ce modèle.

Avec une utilisation aisé, vous pouvez explorer des fonctionnalités supplémentaires comme l'affichage de la vitesse des oiseaux à l'écran.

Le Mega est une horloge électronique complète qui peut stocker les détails de mille oiseaux, tous les utilitaires dont vous avez besoin sont inclus.

Le Mega est un système facile à utiliser.

Toutes les instructions sur la façon d'utiliser votre Mega sont dans ce manuel.

Tous nos meilleurs vœux avec votre nouveau système.

Deil Electronics BV – Mega System Mega System

# Chapitre 1: Installation du système

Placez le capteur/ antenne avec les connexions câbles au plus proche de l'entrée et ne laisser aucun écartements afin de bénéficier de la meilleure couverture des pigeons entrants

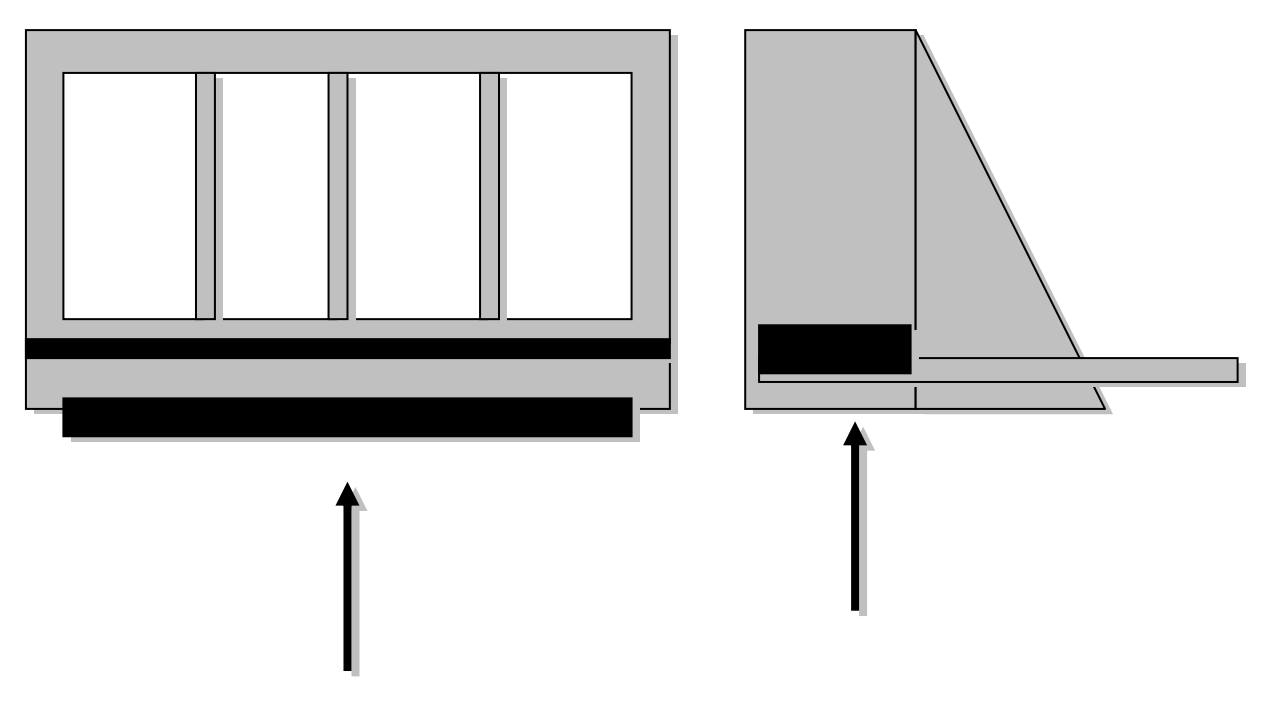

**Placement sous la trappe Placement sur la trappe** (Pas de métal – bois uniquement– épaisseur 8mm for max performance)

Il y a 2 connecteurs sur chaque antenne

- un pour la connexion à l'horloge et l'autre pour connecter plus de capteurs. Le dernier a besoin d'un bouchon de terminaison pour indiquer la dernière antenne à l'horloge.

Veuillez vous assurer que la pluie et autres fluides ne peuvent pas atteindre aucun connecteur. Mega n'est pas responsable des perturbations ou des dommages dus à la négligence ou aux éléments météorologiques. Le mieux est de passer ou protéger le câble à l'intérieur du loft.

# Chapitre 2: Mega instructions

#### 2.1 Menu Start

**MEGA** 

**4.2v**

Les menus suivants s'affichent automatiquement l'un après l'autre une fois que l'horloge a été connectée sur la station de base...

Un moment…

Adaptater pc Mega Un moment…

1745 2417 Name Banque 122 / 87 20.08 14 : 30 : 17

- $\rightarrow$  1745 = licence du proprietaire
- $\rightarrow$  Name = nom de l'amateur
- $\rightarrow$  122 = nombre de pigeons dans le mega
- → 87 = nombre de pigeons couplés
- $\rightarrow$  20.08 = la date
- $\rightarrow$  14 : 30 : 17 = le temps

Ces écrans sont affichés si aucune course n'est en cours dans l'horloge. L'horloge est vide – aucun fichiers ou informations de course. Si des vols sont en cours ou en mémoire. Le menu ci-dessus est ignoré et l'écran va directement au Menu principal

#### 2.2 Menu principal

Un appui sur Vous amène au menu principal  $\rightarrow$  Dans ce menu toutes les fonctions sont listées et peuvent être utilisées.  $\rightarrow$  pour se déplacer<br> $\rightarrow$  utiliser les flèches haut  $\rightarrow$  utiliser les flèches haut/bas<br>  $\rightarrow$  fonction choisie fonction choisie  $\rightarrow$  presser # ou entrée Menu principal  $3 = \text{Conn-pc}$ 4 = réglages 5 = Vue pigeons 7= Synch.horl 8 =Imprimer **Start t** 17452417 Name Banque: 122 / 87 20.08 14 : 30 : 17

2.3 Votre Mégastar

#### *Dimensions*

Longueur 175mm Largeur 94 mm Epaisseur 25/35 mm Ecran 4 lignes Clavier numérique Rétro éclairage réglable 1 entrée alimentation 1 sortie/entrée 15 pin 1 sortie/entrée 9 pin

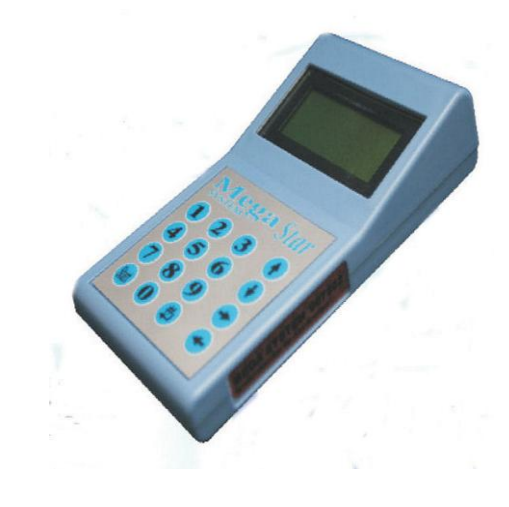

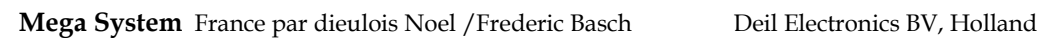

#### 2.4 Paramètres de l'horloge par l'amateur

- Menu principal
- $3 = \text{conn-pc}$  $4 =$  réglages
- $5 = \overline{V}$ ue pigeons

 $\rightarrow$  Fonctions -

 $\rightarrow$  Pour configurer ou modifier les fonctions paramètrables, presser 4

Option

- 1 = établir écran
- 2 = essai et horloge
- 3 = intro sexe /changement

 $\rightarrow$  Par pression  $\uparrow$  ou  $\downarrow$  vous pouvez sélectionner le menu option. Ou par appui sur le chiffre de la ligne correspondante.

Option jeu /vols

- $4$  = liste extra
- 5 = calcul de vitesse
- 6 = nombre d'impression

# 2.4.1 Changement de l'éclairage écran lcd

Option 1 = établir écran  $2 =$ 

 $3 =$ 

Adapter l'écran \*\*\*

 $\rightarrow$  Selection appui touche

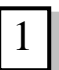

- $\rightarrow$  Jouer avec les touches Pour règler la luminosité.
- $\rightarrow$  valider le règlage par appui sur #

#### Retour automatique au Menu option

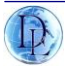

#### 2.4.2 Essai et horloge

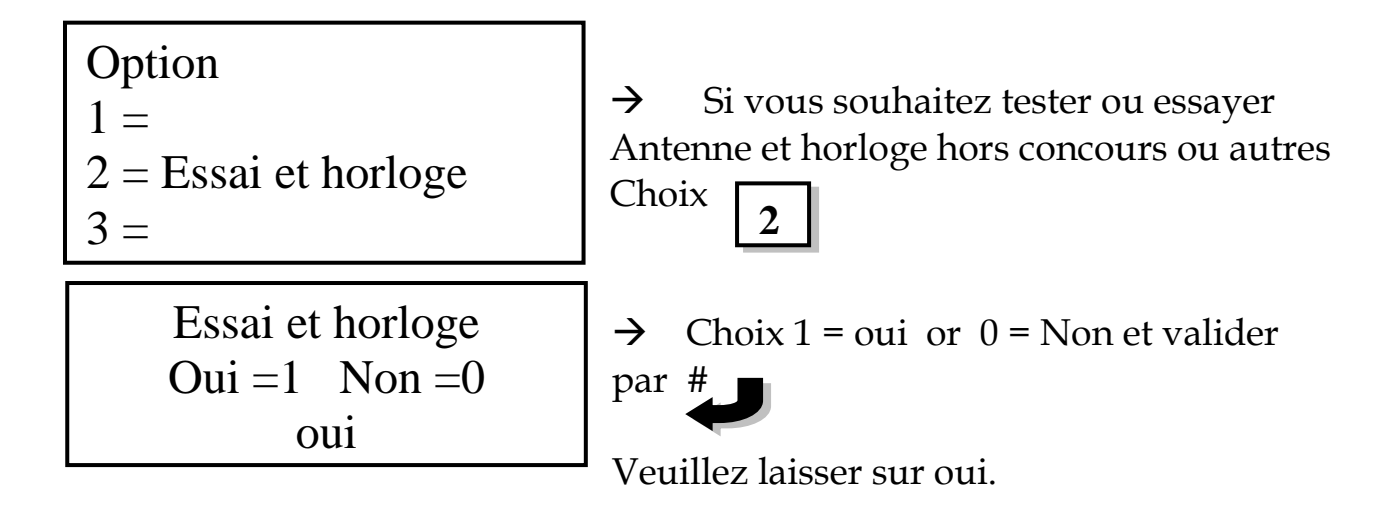

#### Retour automatique au Menu option

#### 2.4.3 Entrée sexe ou changement

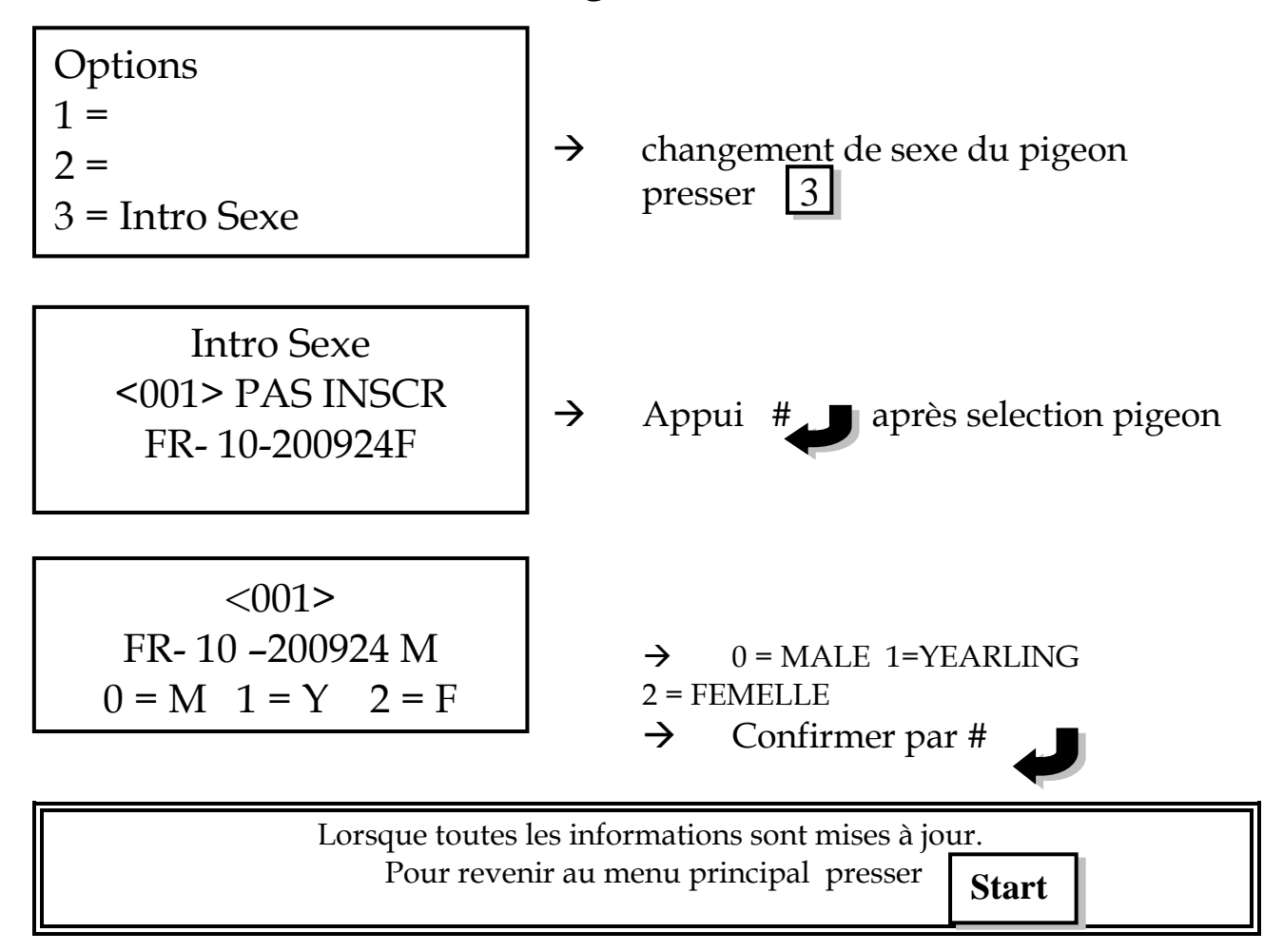

#### 2.4.4 Liste extra.

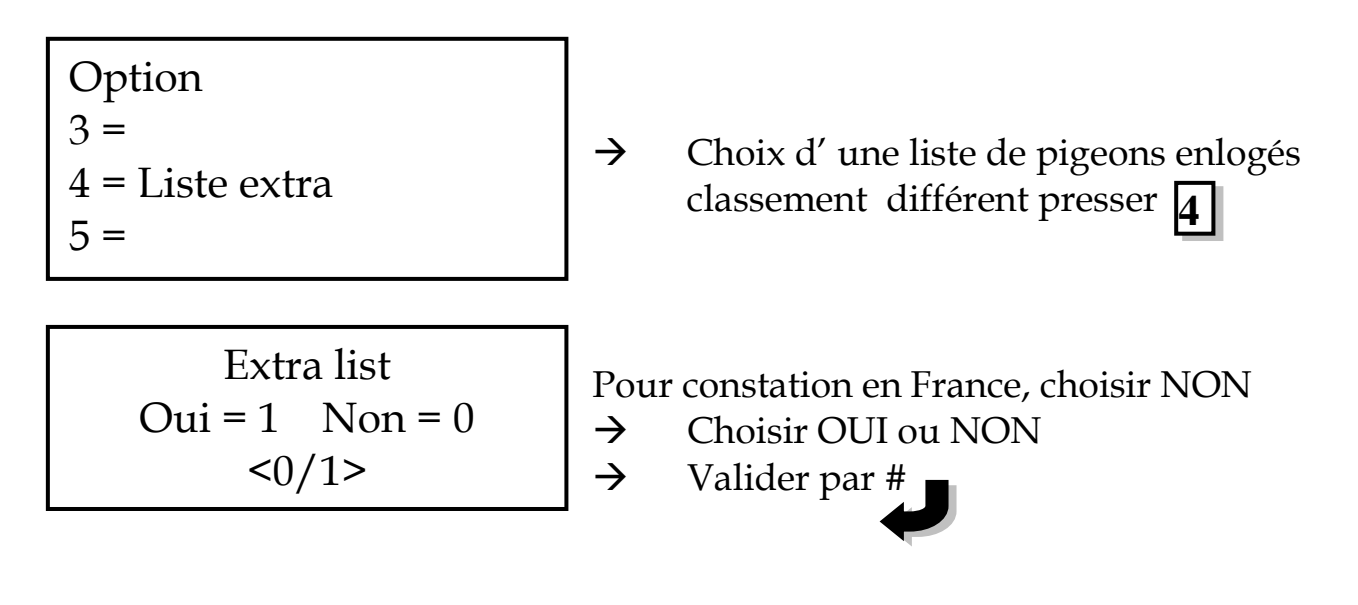

#### Retour automatique au Menu option

#### 2.4.5 Calcul de vitesse à l'écran.

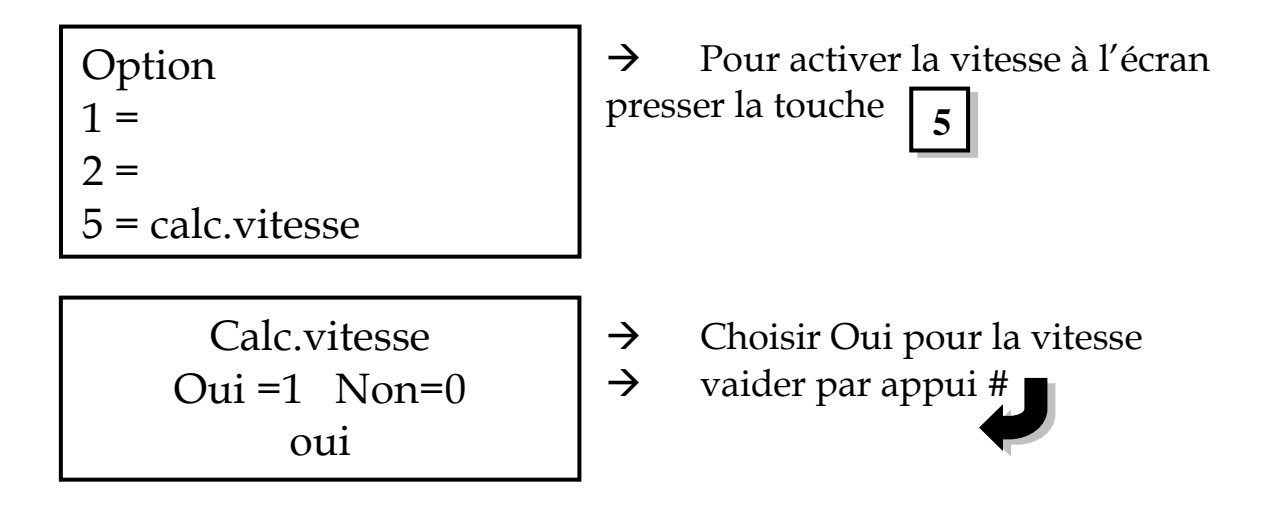

Retour automatique au Menu option

#### 2.4.6 Nombre d'impression

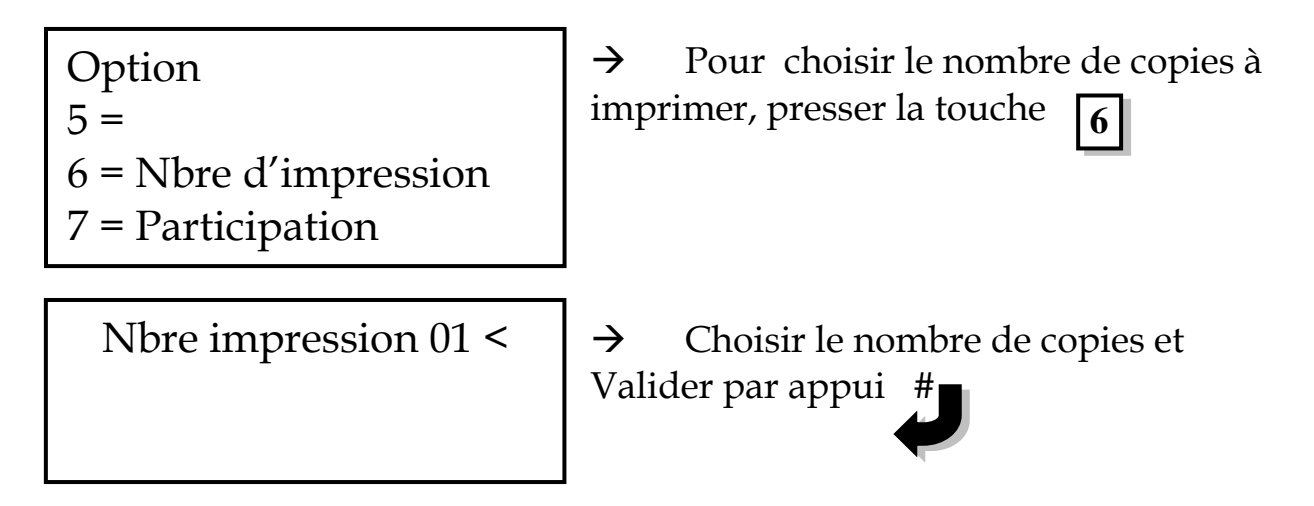

**Choix différent ou erreur Remise à zéro du compteur par appui de la touche**

Retour menu Option automatique. Pour revenir au menu principal presser **Start t**

# 2.5 Vue des Pigeons en mémoire

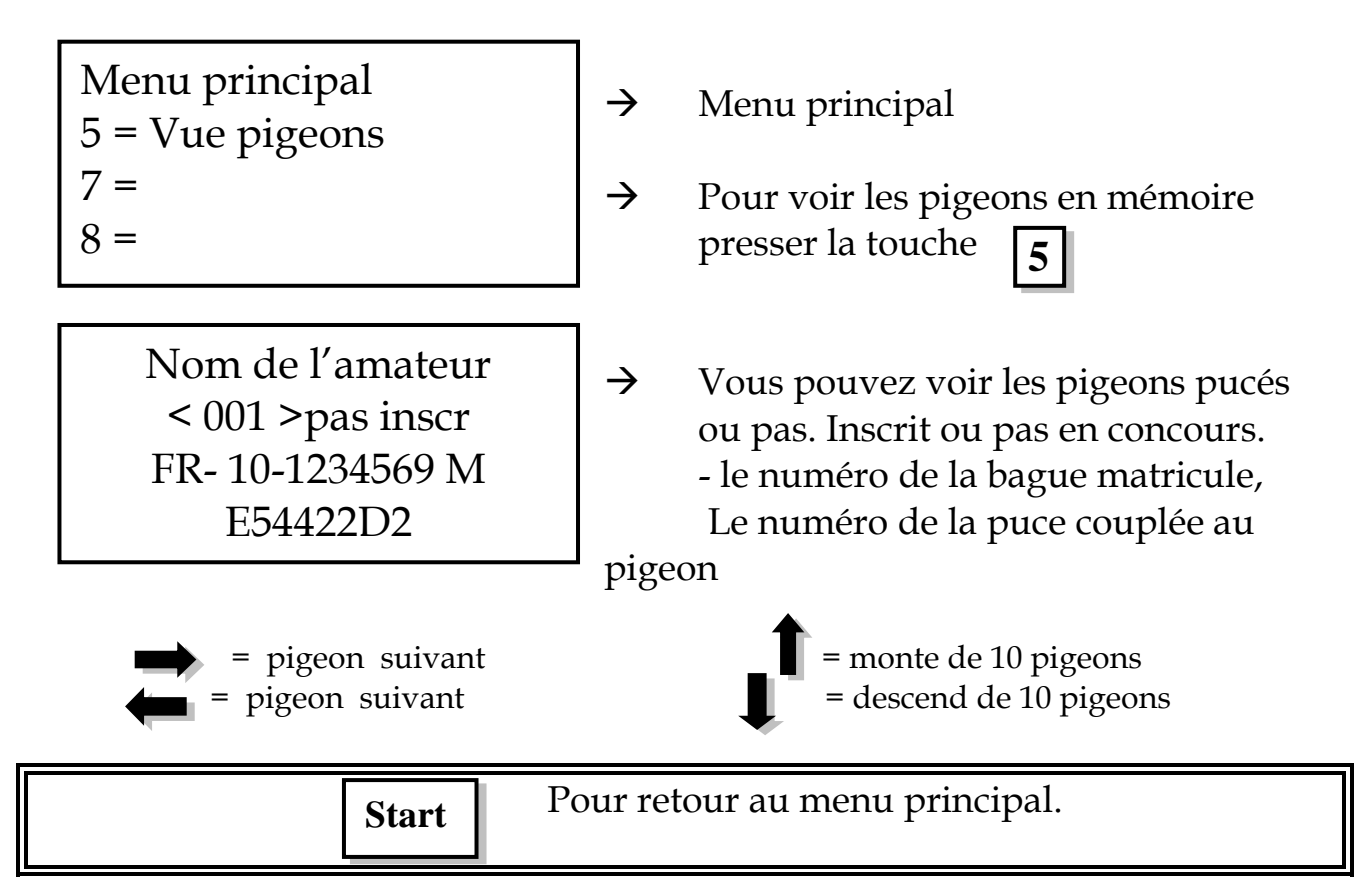

#### *2.6 Entrée des détails pour calcul de la vitesse*

Avant d'afficher la vitesse en mètres par minute. Vous devez sélectionner l'option 4 = horloge paramètre dans le Menu principal et le sous-menu 5 (calcul de vitesse) vous devez entrer Oui pour afficher la vitesse à l'écran.

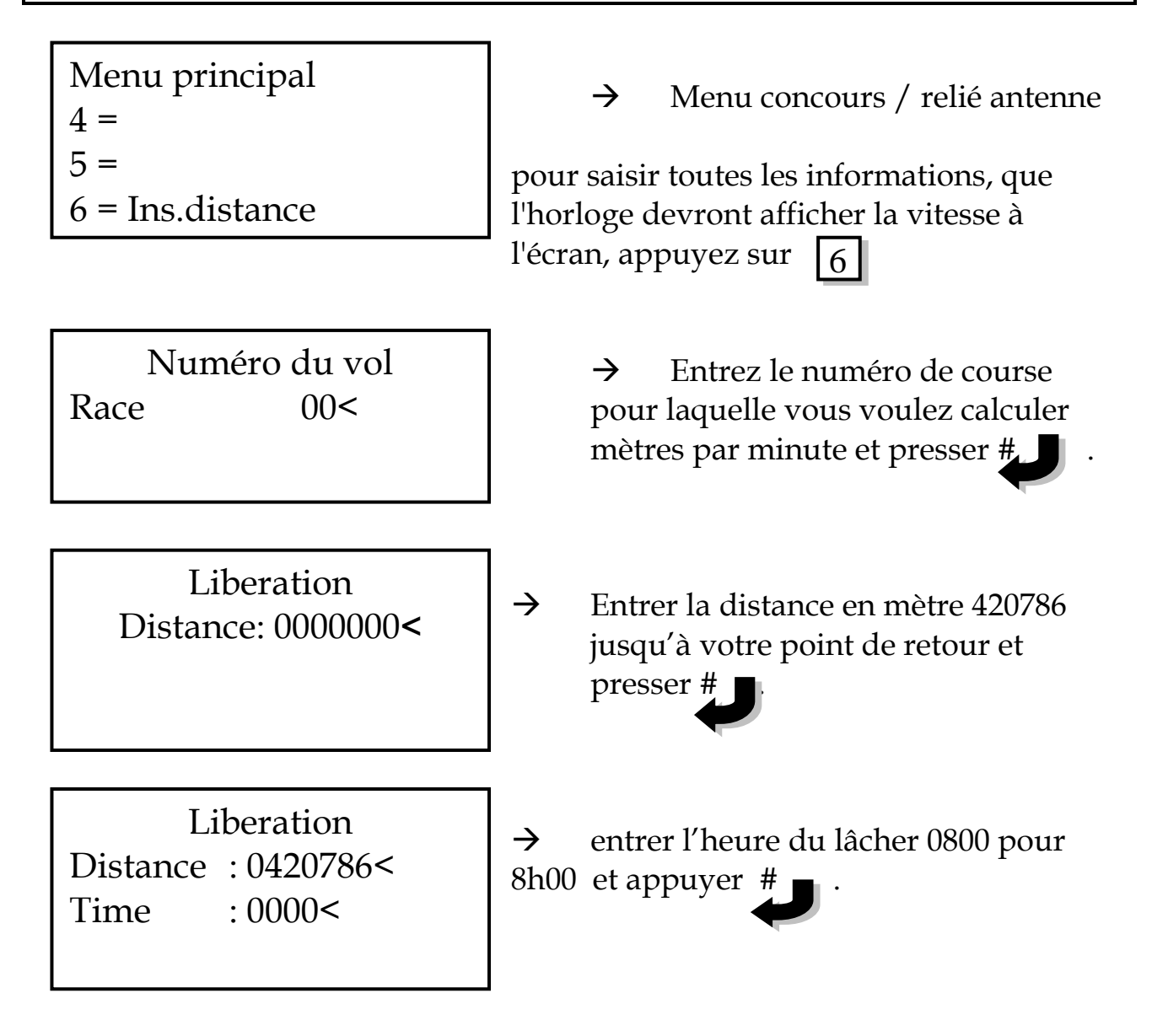

#### Le menu remonte au Menu principal.

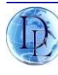

#### 2.7 Impression reportage/divers Pigeons

Toutes les Stations de Base Mega ont un port parallèle qui peut être connecté à une imprimante (maison ou club). Le connecteur de l'imprimante (port parallèle) est un connecteur de 25pin à l'arrière de la station de base. Toutes les imprimantes MSDOS peuvent être utilisées (par exemple l'Epson LX 300 est idéal). Éviter toutes les imprimantes Windows. Les imprimantes série sont également compatible, mais assurez-vous que les paramètres suivants sont effectives sur votre imprimante :

8-Bits, none parity, XON/XOFF flow control.

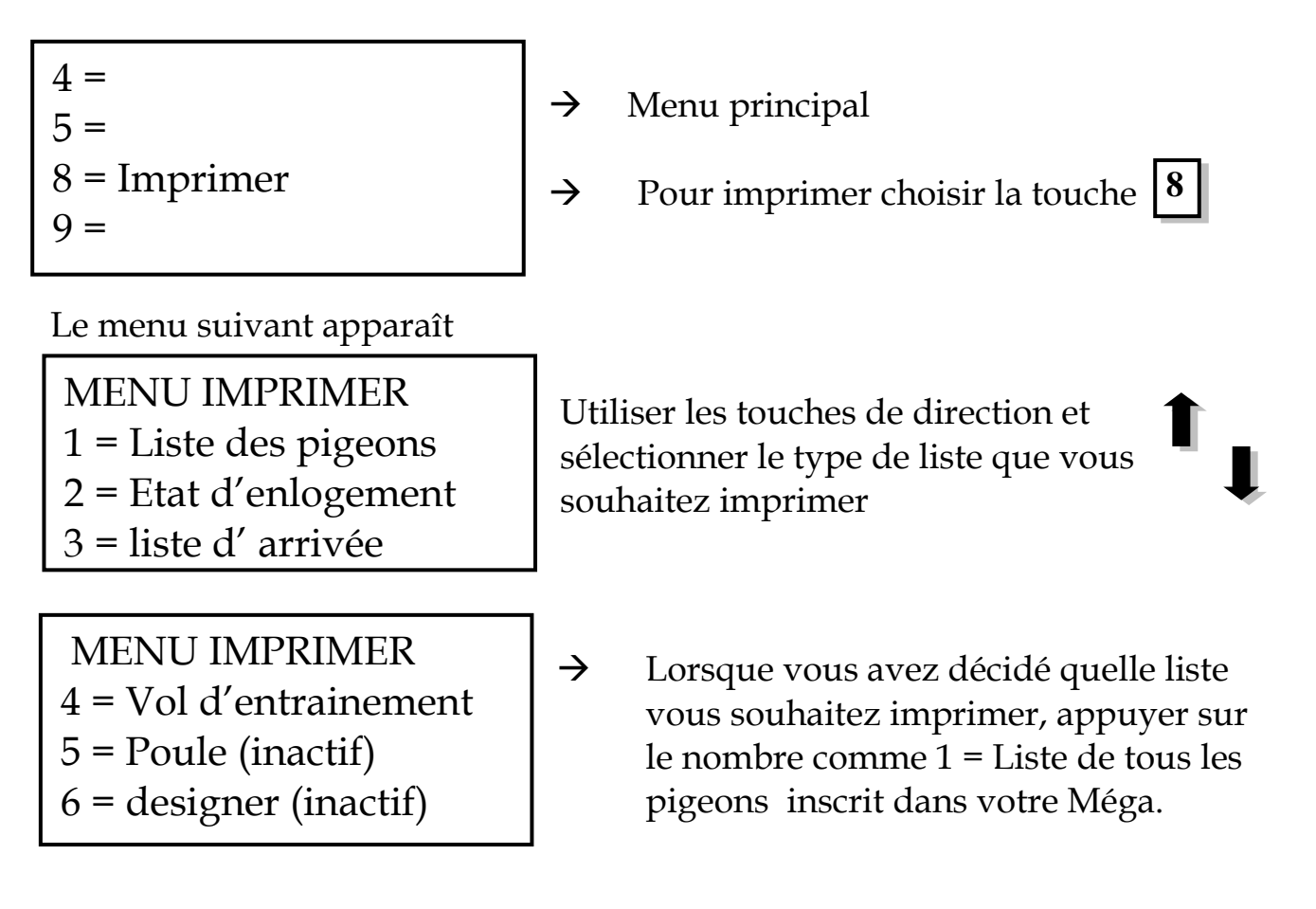

Impression terminée, le menu retourne au menu principal

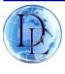

**9**

#### 2.8 Entrainement/vol d'entrainement

Vous ne pouvez activer votre horloge pour un vol d'entrainement que si vous êtes connecté aux antennes de votre pigeonnier.

Votre connexion antenne à votre horloge peut seulement être déconnectée après que le secteur ou alimentation soit coupée !!!!!

MENU PRINCIPAL

 $6 =$ 

- 8 = Imprimer
- $9 = \text{vol}$  entrainement
- $\rightarrow$  Menu fonction pigeonnier

 $\rightarrow$  Pour commencer un vol d'entrainement appuyer sur

 **Le système contrôle automatiquement le nombre de capteurs connectés.**

Vol entraine Nombre: 000 Continuer: 0/# 01 detecteurs

 $\rightarrow$  En mode vol d'entrainement 2 options présentes  $\rightarrow$  0 = effacer toutes les données précédentes ou # pour toutes les informations

Vol entraine Nombre: 000/000 17.09 14:34:17

Vol entraine Nombre: 001/001 FR-10-123567 M 17.09 14:34:17

- $\rightarrow$  Maintenant vous pouvez constater les pigeons revenant de vol.
- $\rightarrow$  En utilisant les touches de direction, vous pouvez afficher les pigeons et l' Heure & date. (Impression possible des vols d'entrainement)

Pour retour au menu principal.

#### 2.9 Horloge pigeons de retour concours.

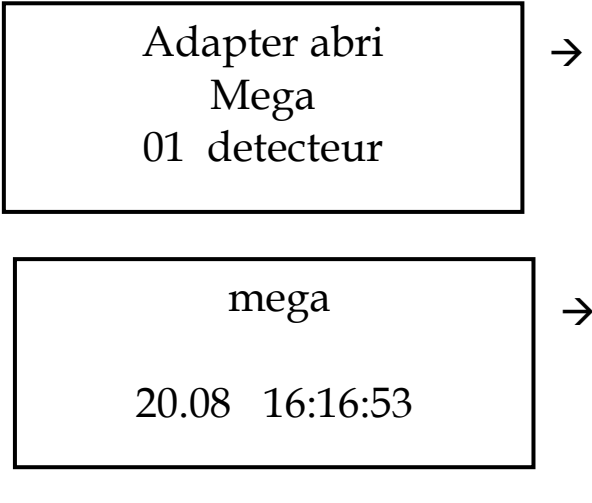

 $\rightarrow$  Ce menu s'affiche automatiquement après connexion aux antennes, affichage des détecteurs/antennes

→ Cet écran s'affiche lorsque l'horloge est amarrée au pigeonnier en attente des pigeons d'un concours . Date et heure réelle

Quand un pigeon est constaté le menu suivant apparaît:

<01> 001/001 FR-10- 123567M 20.08 16:17: 34 Barcelona : 1253 M

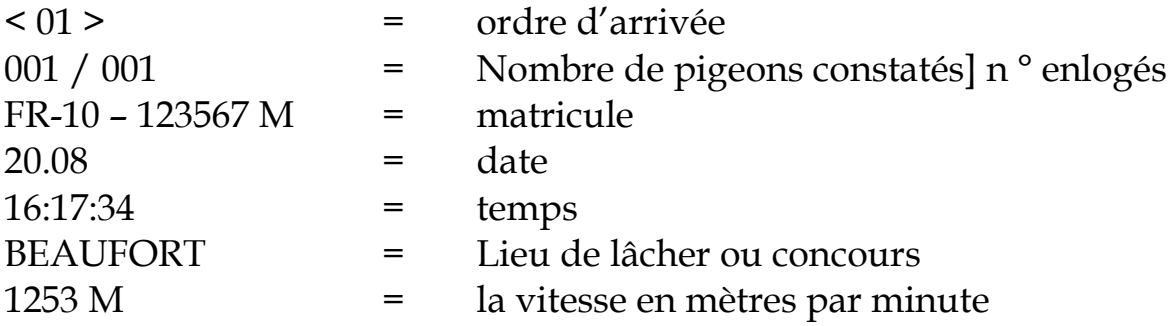

*Avec l'aide des touches, vous pouvez afficher les pigeons arrivés* -

suivant 10 pigeon en plus 10 pigeon en moins <a>
Précédent

## Chapitre 3 Foire aux Questions techniques

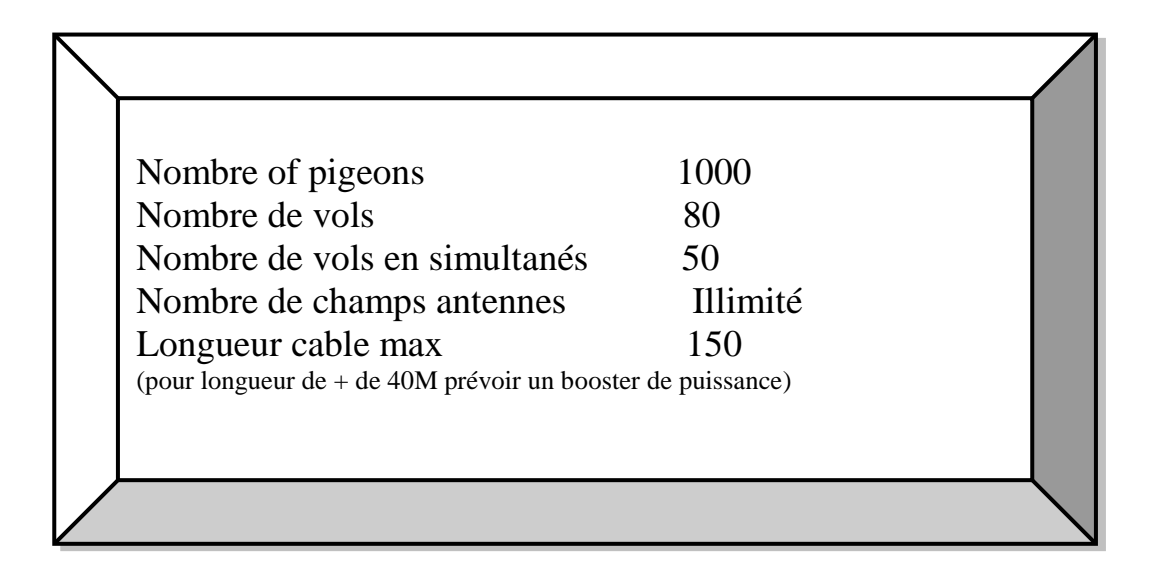

#### *Les antennes et dimensions:*

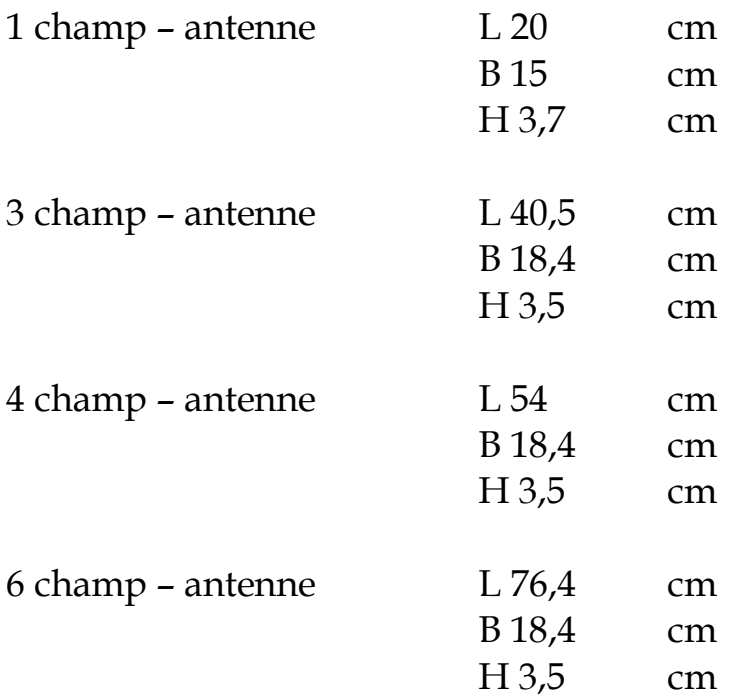

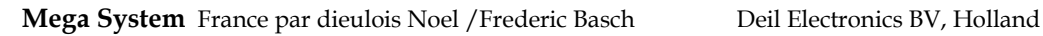

Épaisseur de la plaque d'atterrissage (non métalliques !!!)

Conseil ? Nous conseillons 8 mm au maximum ce que devrait être de la distance maximale.

Toutes les pièces métalliques à proscrire: essayez d'éviter tout métal – si ce n'est pas le cas elles doivent être plus de 10 cm de capteurs.

Distance entre les capteurs (antenne) minimum de 10 cm Si vous avez une coupure de courant 220V, vos renseignements ne seront pas perdus, mais aucun pigeon revenant de concours ne sera enregistré.

Prévoir une sécurité…

Une batterie 12 volts peut être utilisé comme source de puissance si aucun courant 230V disponibles. (Puissance 230 volts)

Les systèmes ont été testés avec des températures maxi suivantes :

Terminal de 0 ° C à + 70 ° C Adaptateur d'horloge et capteurs de 0 ° C à + 70 ° C

Seulement le port parallèle ou série DOS d'une imprimante peut être connecté à la Station de Base de Mega.

Si le Mega ne détecte pas les capteurs connectés ?

Vérifier si la dernière antenne a le bouchon connecté. Vérifiez que tous les capteurs sont connectés

Si une antenne ne fonctionne pas, les pigeons de retour ne seront pas enregistrés.